# **LFSL-302** 高精度数字信号放大器使用手册

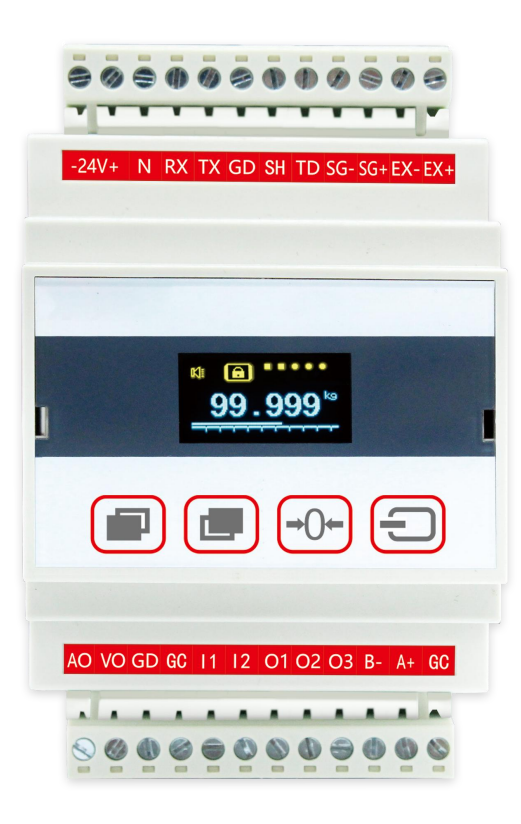

# かいしゃ しんしゃ しんしゃ しんしゃ しんしゃ しんしゃ しんしゃ しんしゃ

非常感谢您选用本公司产品!本手册包含产品的警告、注意事项、功能特点、技术特性、包装与外形、安 装与接线、菜单结构、工作方式、串口通讯说明、以太网通讯说明、参数表、保修说明、产品选型等内容。为 了使用本产品长期保持最佳工作状态,请您在使用前认真阅读操作手册,并妥善保管,以备随时查阅。

未经本公司允许,不得转载于复制本手册内容。

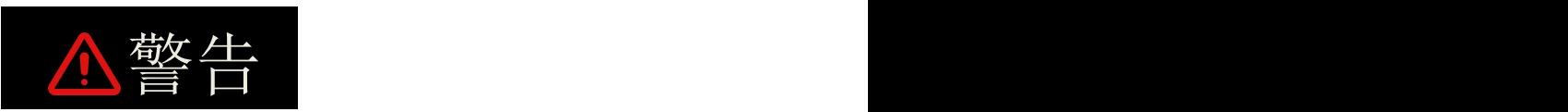

- 超过使用环境条件要求会影响仪表的测量指标和寿命,严重时会造成仪表永久损坏!
- 本产品的安装、调试、维护应由具备资质的工程技术人员进行。
- 本公司不承担除产品本身以处的任何直接或间接损失。
- 本公司保留未经通知即更改产品说明书的权利。

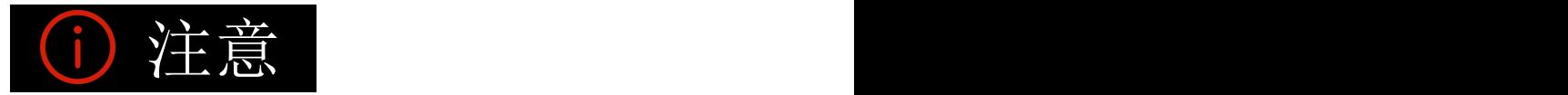

- 请不要使用在原子能设备以及与生命相关的医疗器械等设备上。
- 本产品的所有输入输出信号线,为了防止浪涌发生,请设置适当的浪涌抑制电路。
- 为了防止仪表损坏和防止机器故障,请在与本仪表接续的电源线或大电流容量的输入输出线上,安装适当 容量的保险丝等安全断路器件保护仪表。
- 请不要将金属片或导线碎屑混入本产品中, 否则可能导致触电、火灾、故障。
- 请确实地拧紧端子螺丝,如果不完全拧紧,可能导致触电、火灾。
- 请务必在切断电源后再进行清洁。
- 清洁时,请用干的软布擦去本产品的污垢。请不要使用吸湿剂。否则可能导致变形、变色。
- 请不要使用硬物擦蹭或敲打显示部分。
- 本产品的安装、调试、维护应由具备资质的工程技术人员进行。

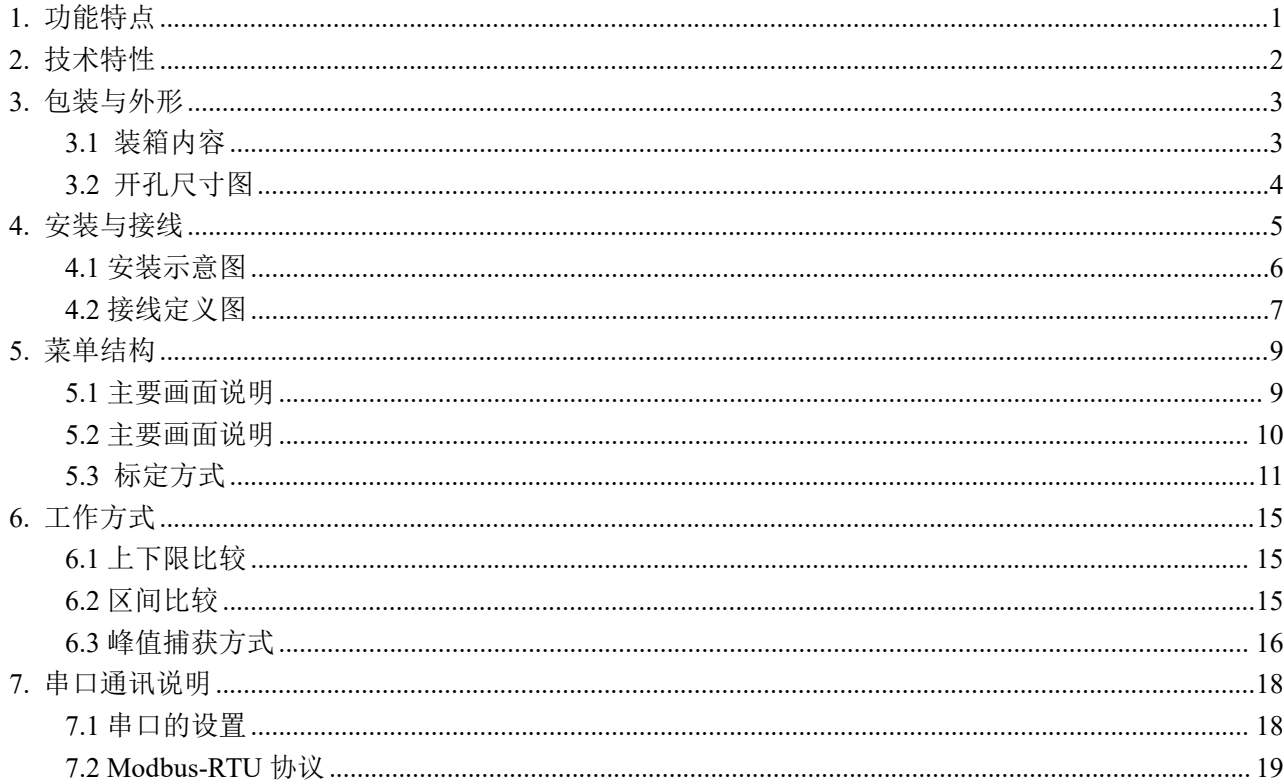

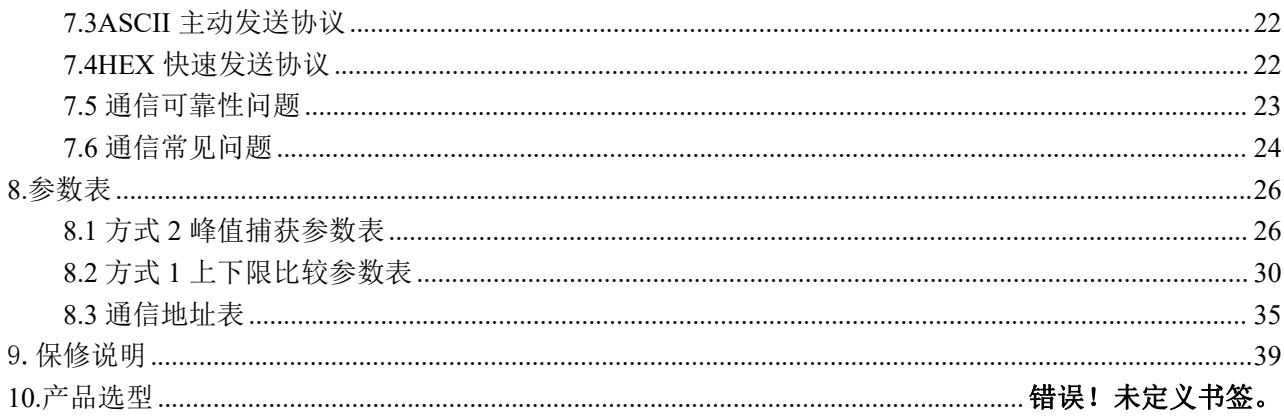

<span id="page-6-0"></span>**1.** 功能特点

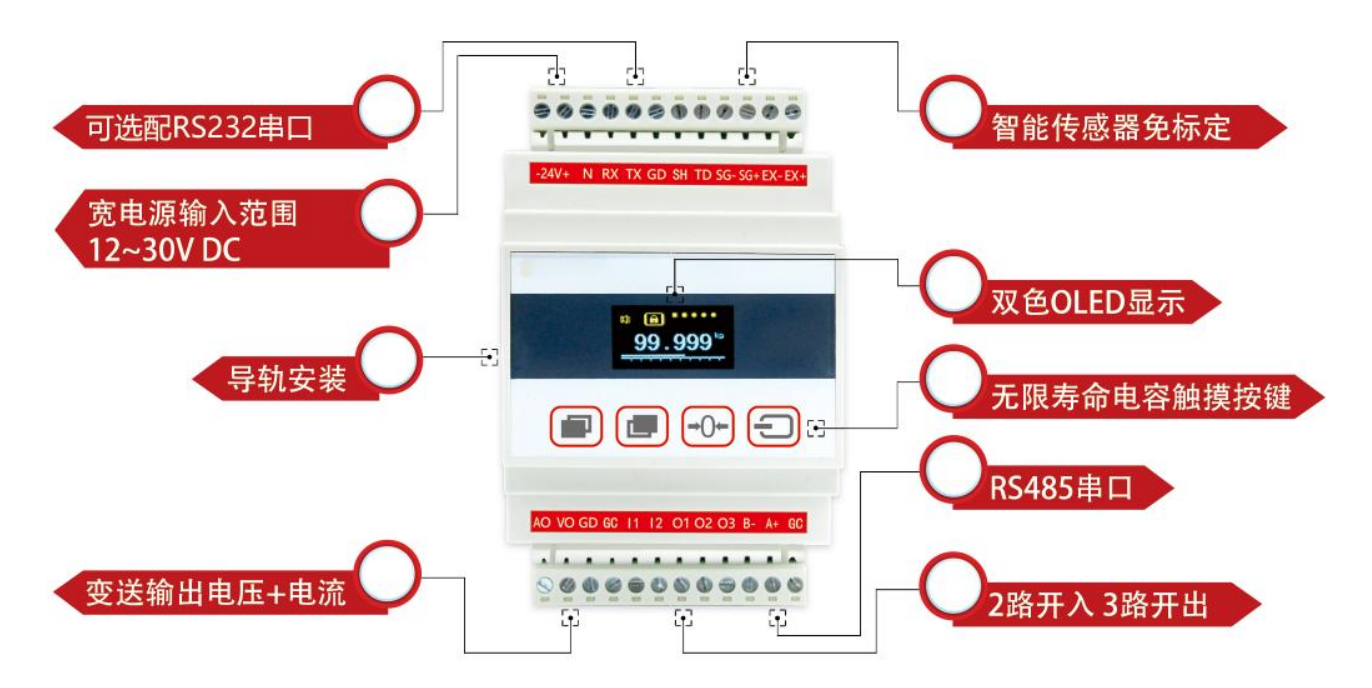

RS232 功能选配

# <span id="page-7-0"></span>**2.** 技术特性

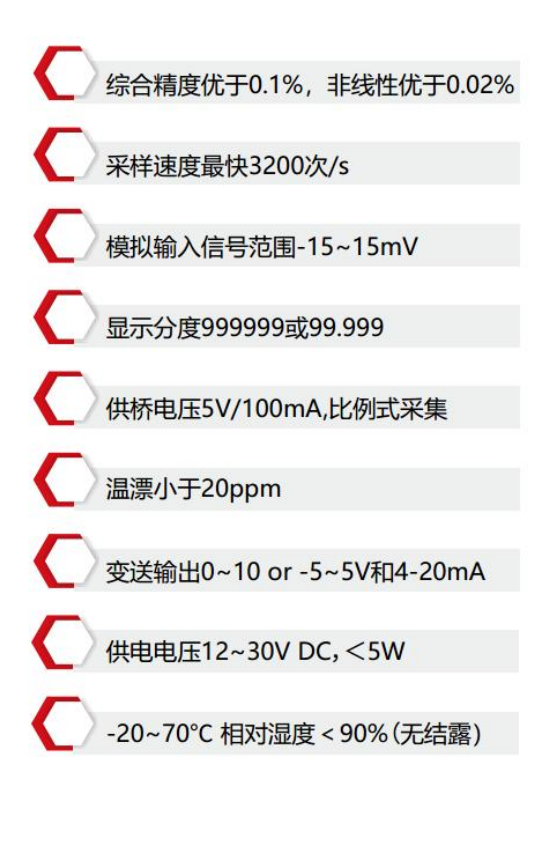

# <span id="page-8-0"></span>**3.** 包装与外形 **3.1** 装箱内容

<span id="page-8-1"></span>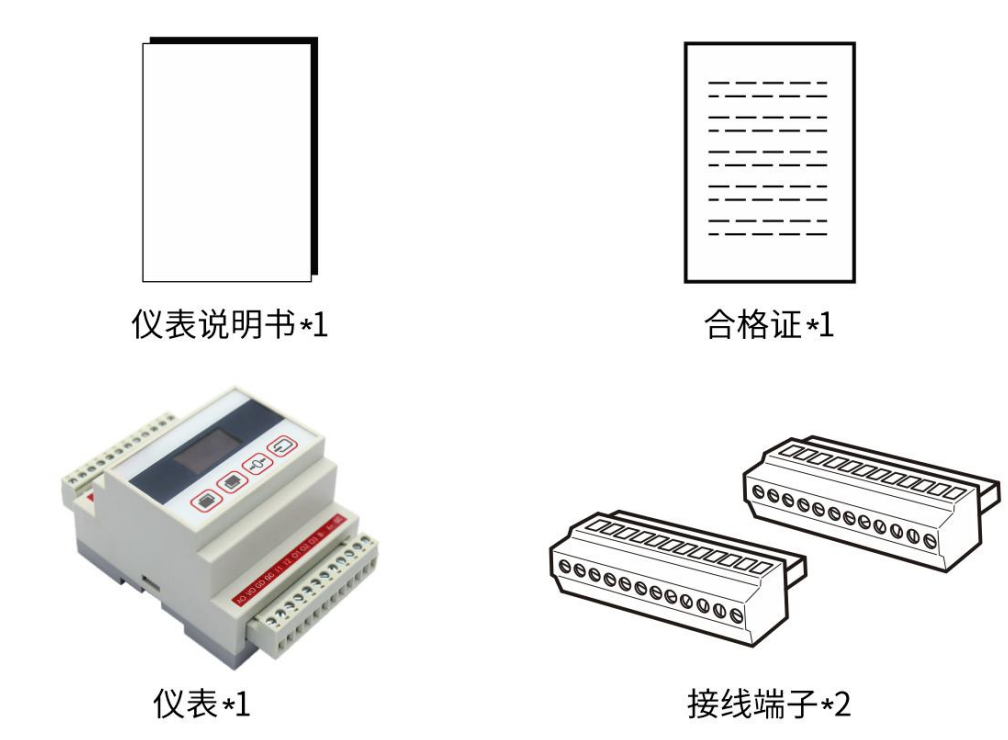

# <span id="page-9-0"></span>**3.2** 开孔尺寸图

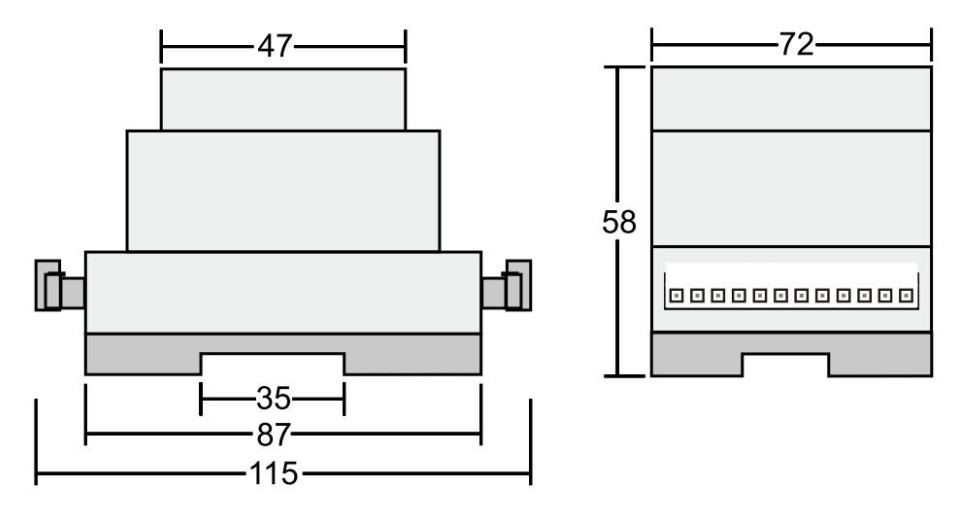

线缆规格: 0.3-0.5mm<sup>2</sup>多股软线 鲨鱼齿 E0508管型预绝缘端头

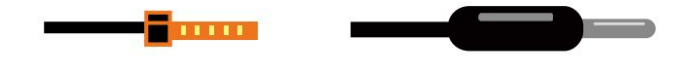

# <span id="page-10-0"></span>**4.** 安装与接线

本节记述仪表接线的注意事项,是与安全相关的重要内容。 请按内容上的操作方式进行连接。

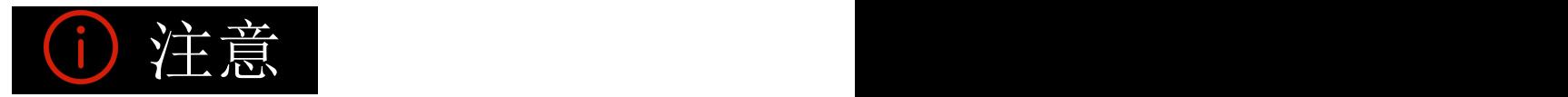

请不要把信号输出输入的端子直接连接到 AC220V 电源。 请按仪表后盖板丝印正常的连接相应端子线 请在没有接通电源的状态下,连接信号输出输入端子,以免造成触电。 请注意,使用 DC24V 电源。 请注意,在接通电源前,先仔细确认端子线是否正确。

<span id="page-11-0"></span>**4.1** 安装示意图

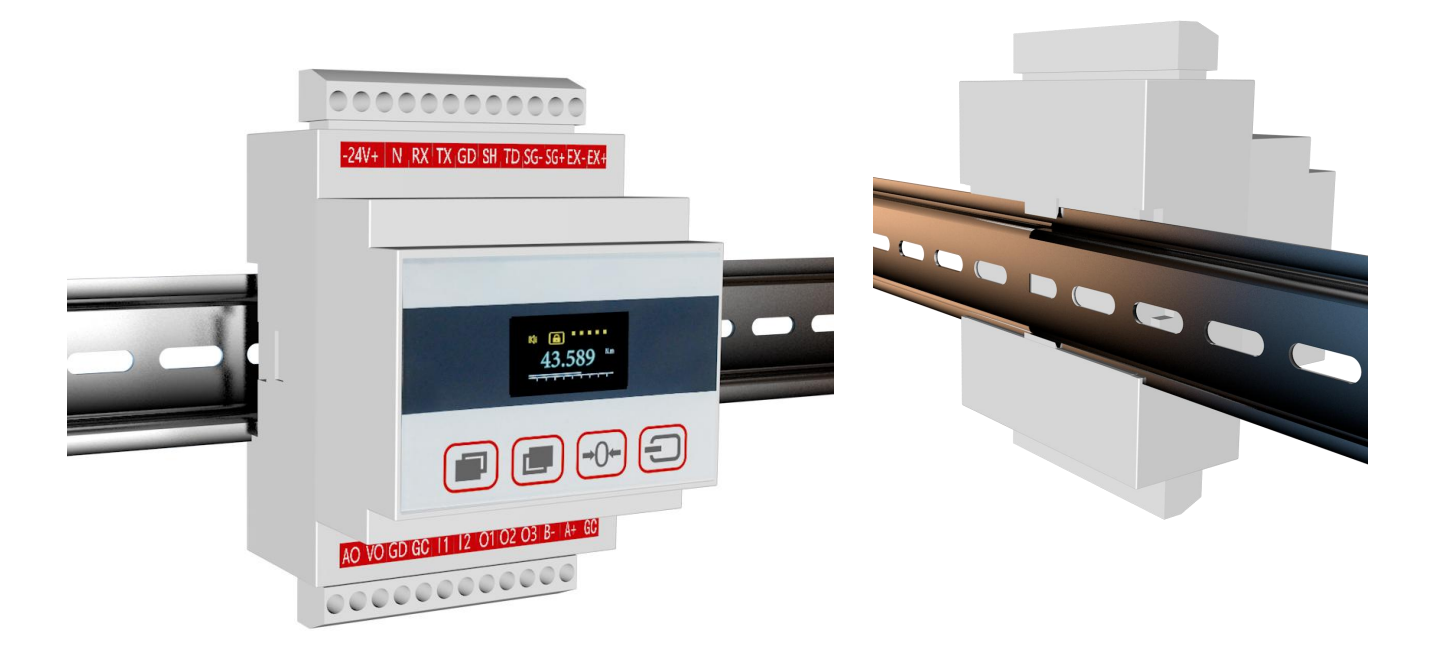

## <span id="page-12-0"></span>**4.2** 接线定义图

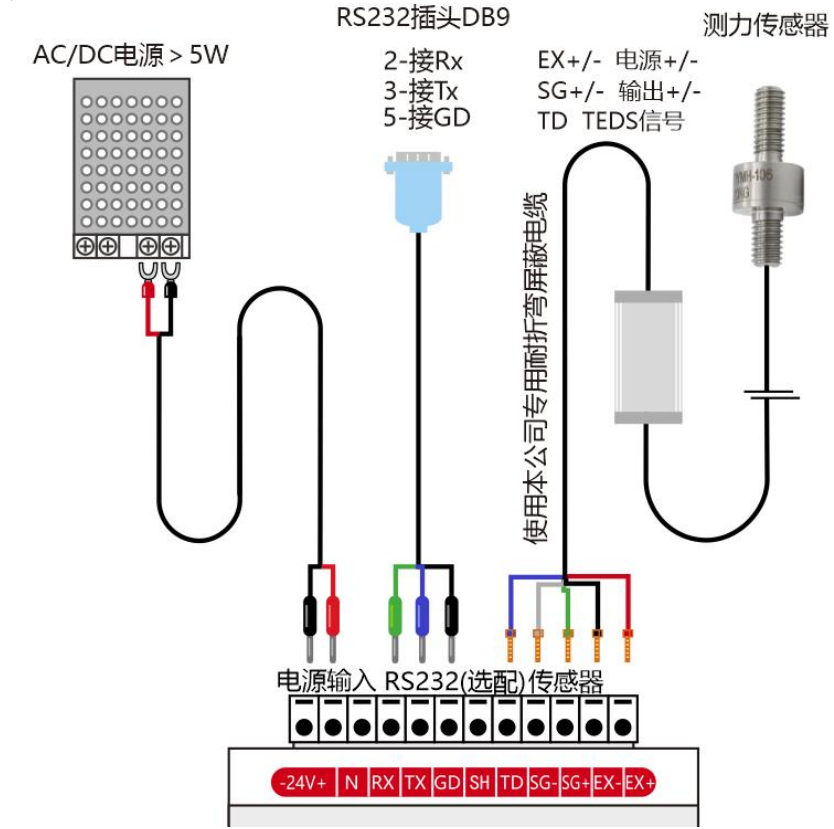

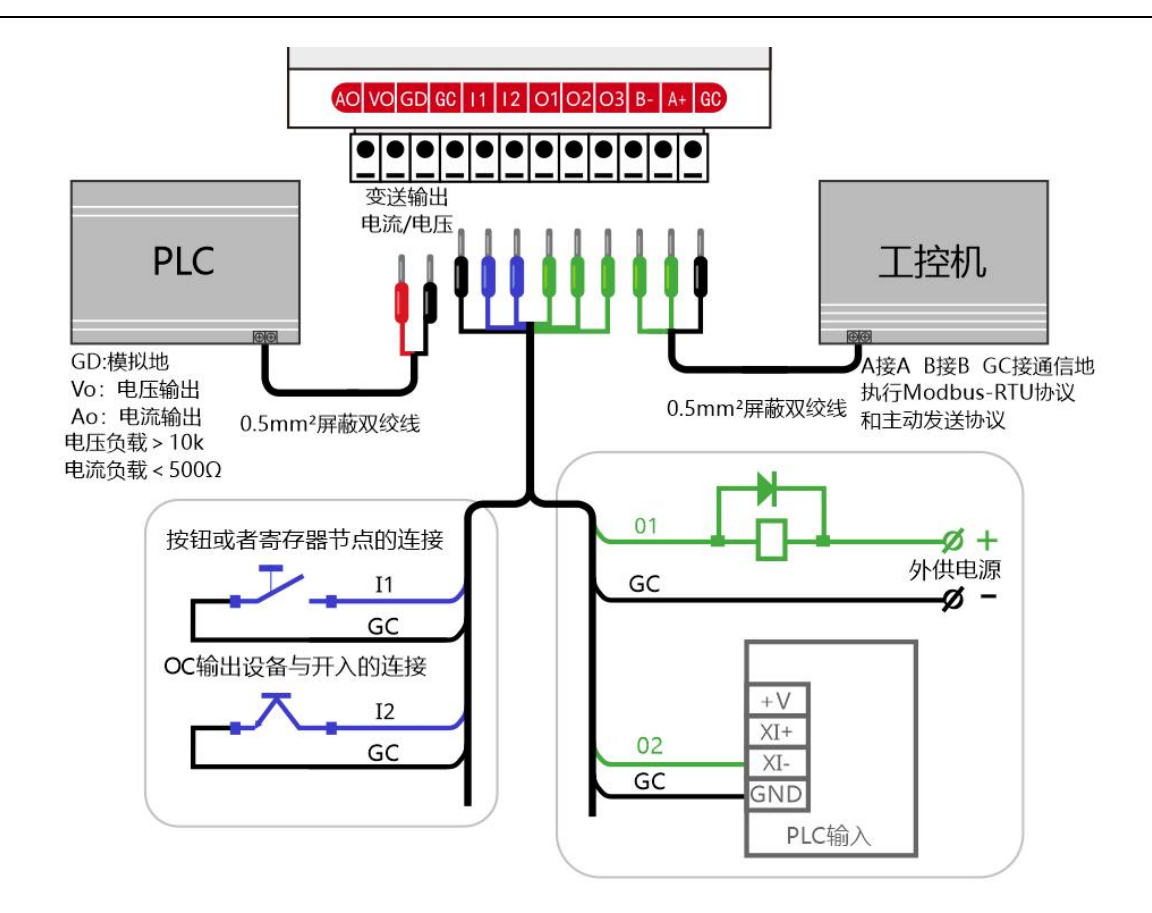

# <span id="page-14-0"></span>**5.** 菜单结构

<span id="page-14-1"></span>**5.1** 主要画面说明

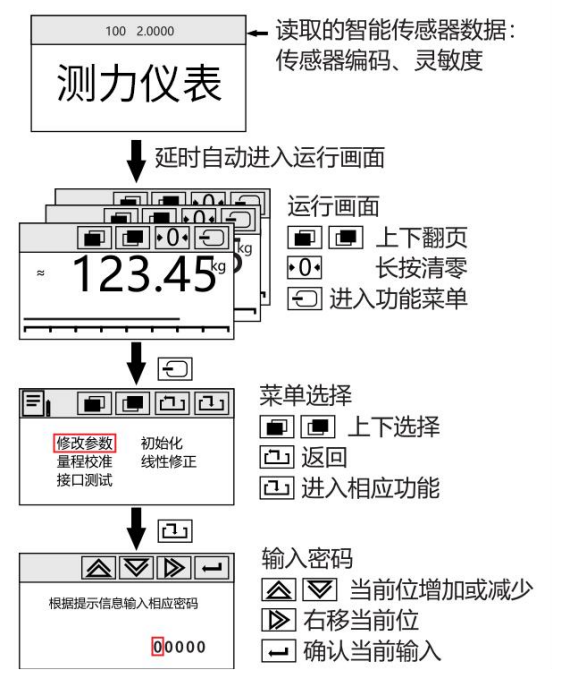

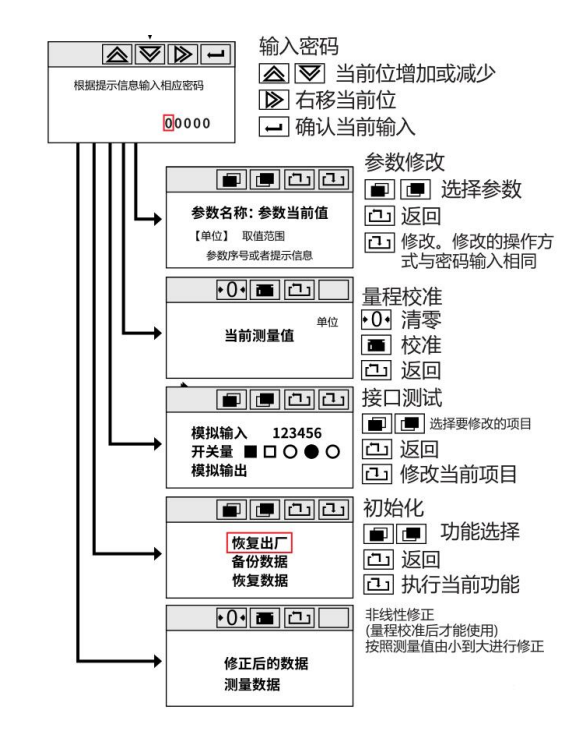

## <span id="page-15-0"></span>**5.2** 主要画面说明

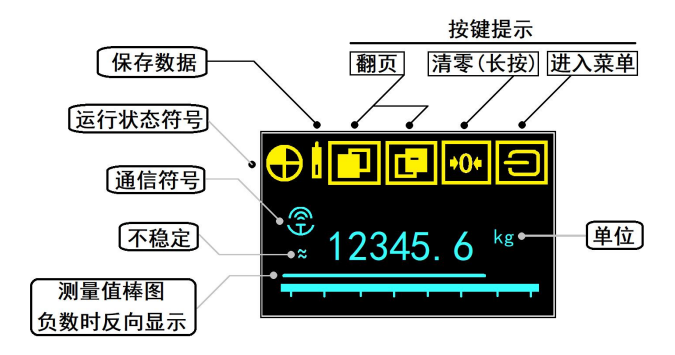

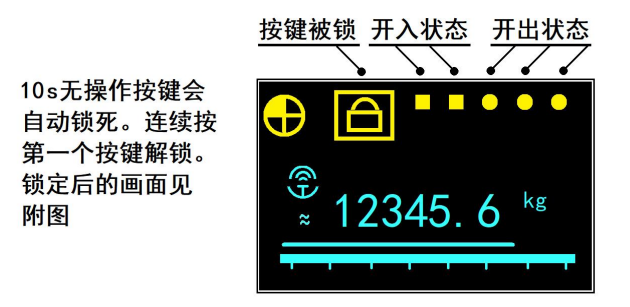

注:不同画面按键的功能不同,详细说明可以参照菜单结构图 上图修改成仪表 10S 自锁的时间

#### <span id="page-16-0"></span>**5.3** 标定方式

#### **1**,参数修改

- ▶ 运行画面→按日
- ▶显示菜单→按回
- > 输入密码画面→ △ <sup>■</sup> 数据加减, ■右移当前位, ■确认输入。出厂密码为"0"和"1", 0 为 一级密码,1 为二级密码(万能密码请咨询本公司售后人员)。
- > 参数选择页面→按■■选择需要的参数, ■修改该参数。 国是返回运行画面。
- > 参数修改主题→通过 △ 数据加减和 古移当前位,输入数值; ■确认输入并退回到上一步。 输入的参数应该在运行范围内。

在参数选择画面按口退出参数修改,并做相应的处理。如果修改了通信参数会提醒"重新上电后才能 生效"。如果修改了单位或者小数点仪表会自动进行单位转换,但单位转换可能产生误差,此时仪表提示 重新核对相关参数(比如上下限等力值数据,测量数据等)。如果修改了硬件校准数据会提示是否进行数 字校准。如果修改了采集速度,仪表提示重新上电才能生效。一级密码和二级密码不能相同,否则仪表会 提示错误。对需要重新上电才能生效的功能,需要退回到运行画面后才能断电,等待 5s 后再次上电。

## **2**,量程校准

仪表有三种校准方法,量程校准、系数校准和数字校准。方法各有优劣,客户视情况自行选择校准的 方法。

- ▶运行画面→按 □
- > 显示菜单→按■画选择量程校准功能, 按回
- > 输入密码画面→ △ ② 数据加减, ② 右移当前位, e 确认进入校准画面。出厂密码为"00000",

校准画面→确认传感器有效负荷为 0(不是显示值),按 14将当前显示值归零。 →给传感器加载一 定负荷。要求负荷应大于 100 个分度,且当前仪表显示值大于 100 个分度(100 个数字单位) 。 确认校准。 马是返回运行画面。

> 输入当前负荷真实值→ △ ≥ 数据加减, ② 右移当前位, □确认。

#### **3**,系数校准

系数校准方法是通过修改量程系数参数值来校准,需计算要修改的量程系数值。客户校准推荐使用量 程校准方法,减少人为带来的校准失误。如下是操作步骤。

- > 运行画面→已知重物(设为 X)。称量已知重量的物体,稳定后, 杳看仪表上显示的测量值(设为 Y)。
- ▶运行画面→按□。
- ▶ 显示菜单→按 山。
- >输入密码画面→通过 △ | 数据加减和 | 2 | 右移当前位, 输入二级密码"1" (万能密码请咨询本公 司售后人员)。之后 进入高级参数画面。
- > 参数选择页面→ ■选择到参数"量程系数",记录参数量程系数的值(设为 Z)。接着 修改。
- > 参数修改主题→通过 △或 域增减数值和 ■健右移,输入数值 i, i=X/Y\*Z。 最后按 ■键即可保存。

> 参数选择页面→之后按 回退出, 查看测量值是否准确。如不准确, 再重复校准。

#### **4**,数字校准

- > 数字校准方法是最便捷的,只要修改参数灵敏系数和传感量程,不需要已知实物即可校准;但同时容 易存在误差,1% - 9%左右。此方法请慎用,允许测量值存在一定误差方可使用。
- ▶运行画面→按日。
- ▶显示菜单→按□进入。
- >输入密码画面→通过 △ 数据加减和 石移当前位,输入二级密码"1"。输入完 一进入高级参数 画面。
- > 参数选择页面→按■■选择到参数"灵敏系数",再按□修改。
- 参数修改主题→通过 数据加减, 右移当前位,输入传感器的灵敏度值。

确认输入并退回到上一步。

- > 参数选择页面→按■■选择参数"传感量程", 国修改该参数。
- >参数修改主题→通过 △ | 约 数据加减和 ② 右移当前位,输入传感器的量程值。 □确认输入并退回 到上一步。
- >修改完按回退出,退出时会有信息提示是否进行灵敏校准,按回确认即可完成校准。
- **5**,接口测试
	- ▶运行画面→按 □
	- > 显示菜单→■■选择接口测试功能, 按回进入
	- >接口测试画面→可以杳看模拟输入,开关量输入。按 进 选择控制输出的通道号或者模拟输出。 回 修改开关量输出状态或者修改模拟输出码值。 回返回运行画面。

#### **6**,非线性修正

- 使用非线性修正功能前应该进行量程校准。非线性修正就是在有效量程范围内选择 1-15 个测量点重 新进行修正。量程校准是按照最大测量范围进行校准的,比如 1.00kg,由于系统存在非线性,用校 准后的系统测量 1.00kg 负荷时, 实际显示值为 0.99kg, 这时我们把这个值输入仪表, 仪表自动会 对 1.00kg 上下的测量值重新修正,这就是非线性修正的过程。
- ▶运行画面→按 日
- > 显示菜单→按■■选择线性修正功能, 按■
- > 输入密码画面→ △ | ※ 数据加减, | ■右移当前位, 回确认输入。出厂密码为 "1", (万能密码 请咨询本公司售后人员)。
- > 非线性修正画面→给传感器加一定负荷(尽量从小到大依次校准) →系统稳定后按
- > 输入准确值画面→  $\text{a} \times \text{b}$  数据加减,  $\text{b}$  右移当前位, 一确认。
- >显示修正结果→△保存, ×放弃结果。
- > 选择保存的位置→ □ 自动保存, 即根据测量值大小自动保存。或者 ■ 逃程保存的位置。

## **7**, 恢复出厂

> 该功能可以将仪表的参数恢复为出厂缺省值。但非线性修正值和硬件校准值(参数 53,54)不会恢 复(除非原来的值超出参数范围,为异常数据)。恢复出厂后需要重新校准和进行必要的设置。 当仪表调校正常后,通过数据备份可以将所有参数进行备份。当人为错误操作,系统无法正常运行时

就可以通过"恢复数据"恢复到备份状态。

- ▶运行画面→按日
- > 显示菜单→按 ■ 选择初始化功能, 按 <mark>凸</mark>
- >输入密码画面→ △ ② 数据加减, ② 右移当前位, 回确认进入初始化画面。出厂密码为"000001" (万能密码请咨询本公司售后人员)。
- > 功能选择画面→按■■选择恢复出厂、数据备份或者数据恢复的功能。 ■执行相应的功能。如果 选择恢复出厂还需要选择恢复为方式 1 或者方式 2。恢复出厂和恢复数据备份后,需要重新上电。

## <span id="page-20-0"></span>**6.** 工作方式

## <span id="page-20-1"></span>**6.1** 上下限比较

此方式是在工作方式 1 模式里。上下限比较有多种触发条件。当开入定义选择 3 (参数 29=3)时,相应 的开入有效后开始比较处理。当开入定义为其他值时为门限触发,即当测量值超出触发门限时(大于正的门限 或者小于负的门限,参数 10)开始比较处理。

#### <span id="page-20-2"></span>**6.2** 区间比较

仪表有 3 个比较值(参数 1-3), 对应 3 个输出 O1-O3, 每个输出可以定义为大于等于(参数 9=1)或者小于等 于(参数 9=0)比较。O1-O2 还可以定义为区间比较(参数 9=2), 比较限 1 和 2 为区间比较, 比较值 1 为下限, 比 较值 2 为上限。当比较条件无效时关闭输出, 退出比较。

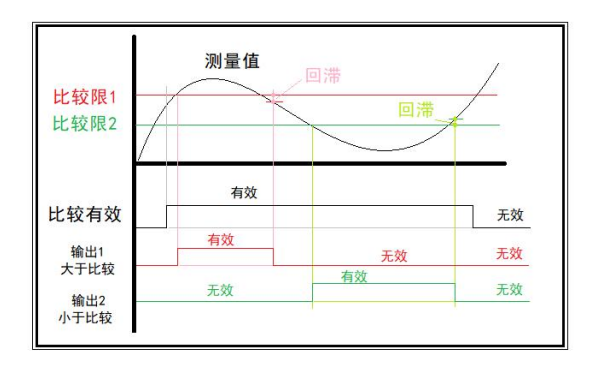

开入有效触发、无效结束的上下限比较

## <span id="page-21-0"></span>**6.3** 峰值捕获方式

此方式是在工作方式 2 模式里。当开入定义为 3 (启动输入)时,开入有效即可触发捕获。当开入设置为 其他值时是门限触发,测量值超出触发门限开始捕获。捕获结束条件有 3 个。当捕获时长不为 0 时为定时捕获, 也就是从触发有效开始计时,当时长达到设定时长时自动结束捕获。捕获时间为 0 时, 且开入定义为 3 时, 开 入有效开始捕获,开入无效结束捕获。触发门限启动方式,当测量值恢复到触发门限以内且处于稳定时自动结 束捕获。捕获结束后对峰谷值进行上下限比较,峰值超出比较值 1 和 2 范围时输出 1 有效, 谷值超出比较值 3 和 4 时输出 2 有效。峰谷值均正常时输出 3 有效。报警持续时间由参数延时时间控制,该时间为 0 时可以由开 入复位(开入定义为复位)。

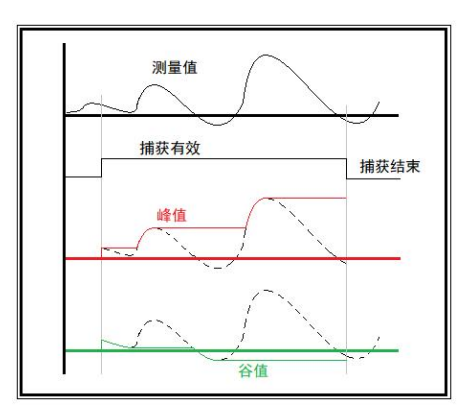

开入有效触发、无效结束的峰值捕获

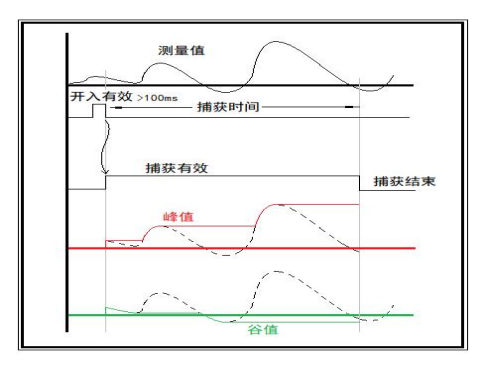

开入触发、延时结束的峰值捕获

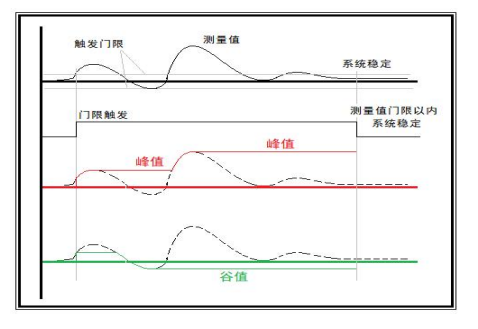

门限触发、稳定后结束的峰值捕获

## <span id="page-23-0"></span>**7.** 串口通讯说明

#### <span id="page-23-1"></span>**7.1** 串口的设置

仪表带有隔离型 RS485 串口,适合长距离、高可靠通讯。支持两种通讯协议,Modbus-RTU 协议(子站)、 ASC 主动上传(参数 31)。

仪表默认出厂设置:19200 波特率,01 机码和无校验、八位数据位、一位停止位的数据格式。修改与通讯 有关的参数,修改完重新上电生效。

D056 有两个串口,一个是隔离型 RS485 串口, 适合长距离、高可靠通信。另一个是 RS232 通信, 该 通信口为非隔离输出,适合近距离通信。两个串口同时支持三种通信协议,Modbus-RTU 协议(子站)、ASC 主 动上传和 HEX 快速主动上传协议(参数 31 和 36)。

通信模式1: 交互式Modbus-RTU通信协议

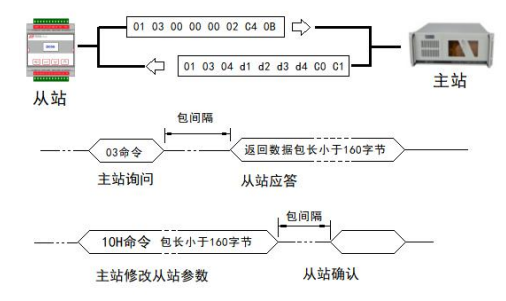

#### 通信模式2: ASC主动发送模式

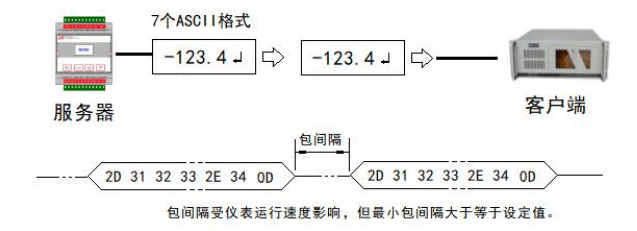

通信模式3: HEX快速发送模式

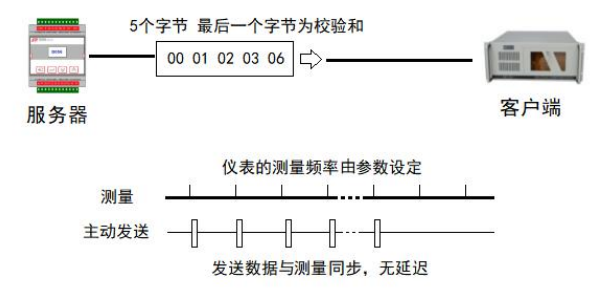

#### <span id="page-24-0"></span>**7.2 Modbus-RTU** 协议

Modbus-RTU 协议支持 03 读命令和 0x10 写命令。D056 仪表数据为 32 位的 long 型数据或者 float 数据。支 持高字在前或者低字在前。关于 Modbus-RTU 的详细内容可以参考 Modbus 的标准文本。

D056 仪表支持的最大包数为 40 个数据的读写(数据 160 个字节)。作为 Modbus-RTU 子站, 当仪表接收

到主站发送的命令时,延时一定时间返回数据。延时时间通过包间隔(参数 35 和 39)设置。在仪表和 PLC 通信时,建议将包间隔设置为 10ms 以上,否则由于 PLC 响应速度较慢,无法正常接收到仪表返回的数据 包而导致通信错误。包间隔设置过长会降低通信效率。使用Modbus-RTU读取测量值时(每次读一个测量值), 每秒最快可以读取 10-30 包数据。

Modbus-RTU 常用操作实例。

读测量值

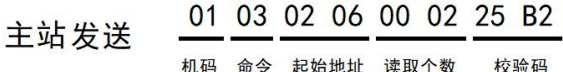

#### 01 03 04 44 7A 00 00 CF 1A 仪表返回 机码 命令 字节数 测量值(浮点数1000) 校验值

注意: 读取个数这里单位数为"字"就是 2 个字节, 因为我们的数据都是 long 或者 float, 占用 4 个字节, 也就是两个"字",所以一个参数就是 2 个字长。后面的命令一样!

另外, Modbus-RTU 命令的数据全部为 16 进制数据!

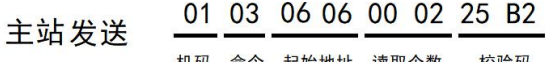

01 03 04 00 00 03 E8 CF 1A 仪表返回

机码 命令 字节数 测量值(long数据1000) 校验值

#### ● 修改参数值

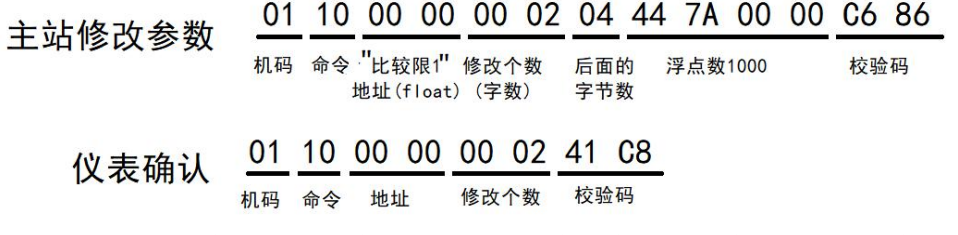

注意:上面的指令是浮点数形式的操作指令。Long 型数据使用另一个地址,就是在上面指令基础上 把地址 00 00 加 0X 0400, 成地址 04 00。浮点数和整型数地址参见通信地址表。

● 清零

D056 仪表可以通过 0x10 指令对一地址(FB8H)发送一个数据来完成清零、校准等操作。

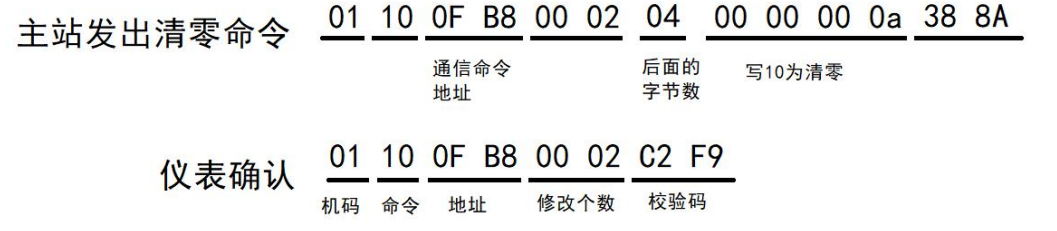

 校准。通过通信命令完成量程校准的操作步骤:先清零,然后加砝码,待系统稳定了时先将砝码重量 写入地址 FB4H, 然后向 FB8H 地址写入 11 即可。

主站将砝码重量写入仪表 01 10 OF B4 00 02 04 00 00 13 88 38 8A

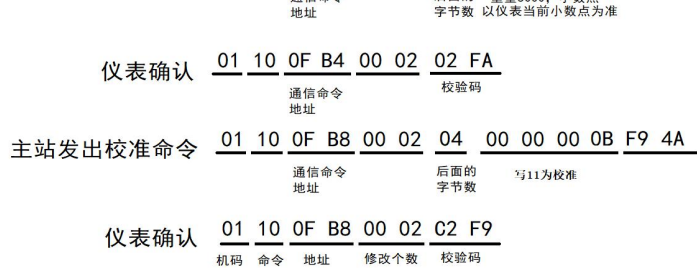

#### <span id="page-27-0"></span>**7.3ASCII** 主动发送协议

通信模式 2 为 ASCII 码主动发送模式, 仪表按照设定的最小间隔主动发送一个 7 位的 ASCII 码值 (包 括小数点和负号显示共计 6 位)。当数据不足 6 位时用空格表示(20H)。最后一位为回车符(0dH),参见上 附图。该方式单位时间上传的数据与当前波特率、包间隔有关,当然也与仪表程序运行速度有关,也就是 这个模式时上传数据的间隔是不准确的,仪表只是保证最小包间隔大于设定的时间。如果用于快速精确控 制可能会有一定偏差。如果此模式无法满足要求则建议使用通信模式 3.

#### <span id="page-27-1"></span>**7.4HEX** 快速发送协议

通信模式 3 为 HEX 格式的主动发送。与 ASCII 模式不同,该方式与采集速度同步,无延迟。适合做快速 测量或者控制。HEX 数据包为 5 个字节, 前四个字节为测量值, long 无符号数据, 最后一个字节为校验和 (取最后 8 位)。使用快速模式时要求"采集速度"大于等于 4(100 次以上)。同时提醒波特率应该和采集 速度相适应。通信模式 3 时不受包间隔这个参数限制,当采集数据较快而通信发送较慢时两个数据包的间 隔可能过短,这个接收客户端将无法进行包的同步。下面的表格给出了不同采集速度时通信速率的下限。

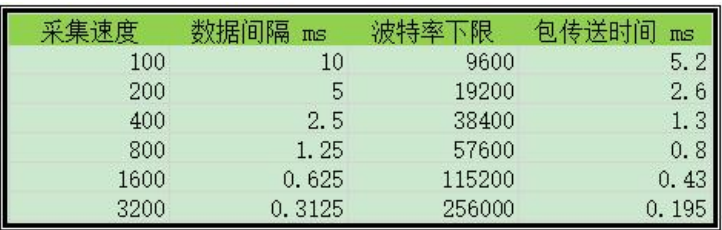

### <span id="page-28-0"></span>**7.5** 通信可靠性问题

智能装备中,RS485 是常用的通信方式之一,但通信系统的故障率也是比较多的,原因有多种,其中没有 严格按照规范布线是主要原因。在设计和组装阶段如果不能严格按照规范布线,后续出现问题处理起来则 非常麻烦。下面几个图示是 RS485 通信正规布线方式和应该注意的事项。

表:常用电缆不同长度对应的波特率上限。(增加线径可以增加通信可靠性)

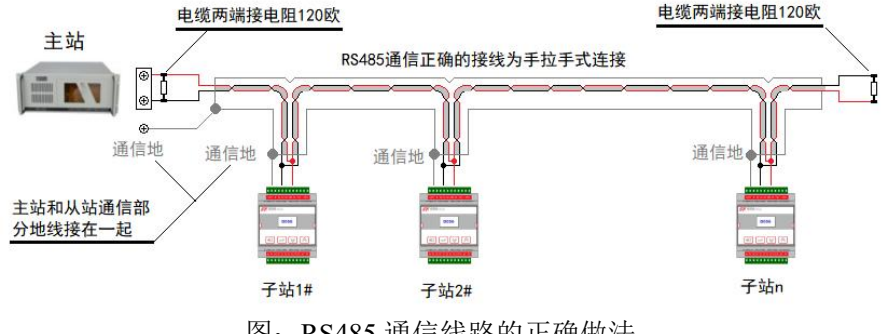

图:RS485 通信线路的正确做法

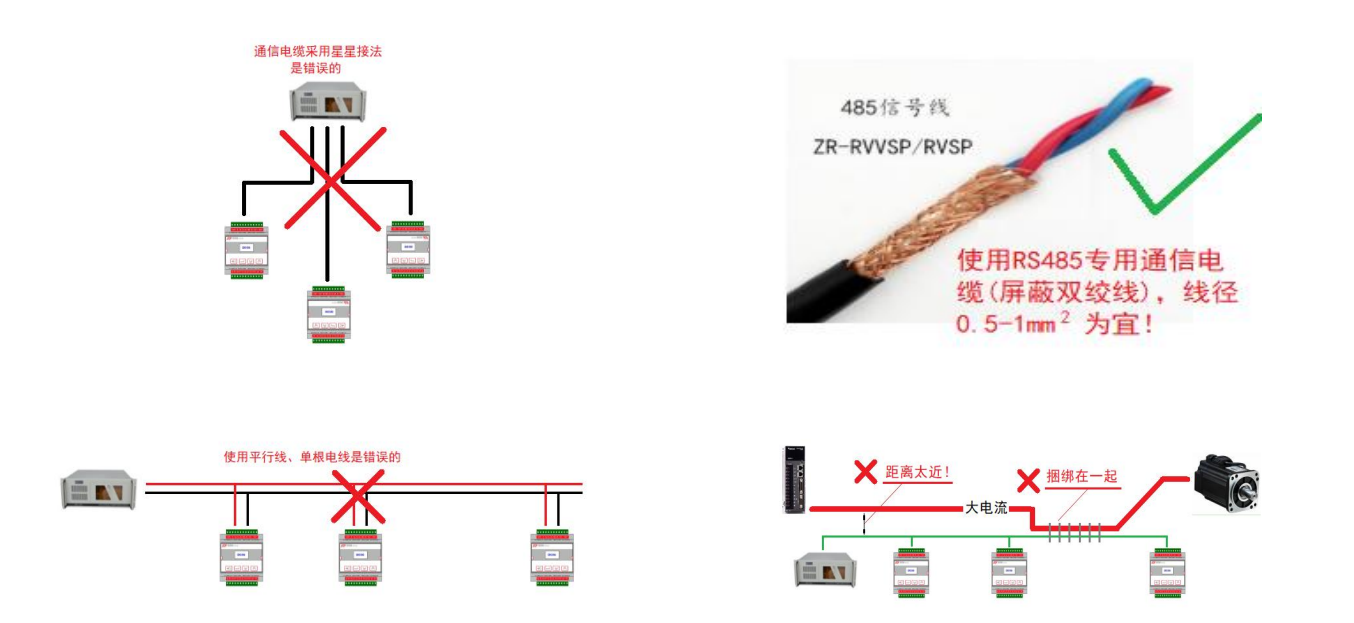

## <span id="page-29-0"></span>**7.6** 通信常见问题

第一次使用产品时经常会碰到有些客户通信无法正常连通。出现这种情况时可以按照下面的步骤进行检查:

- 检查主站和所有子站的通信波特率、数据格式、检验位是否一致。
- 检查通信接线是否正常。主站和子站 A+接 A+, B-接 B-。
- 仪表支持多个通信协议,检查仪表的通信协议是否为 Modbus-RTU 协议(参数 31 等于 1, 对应 485 口。参

数 36 等于 1, 对应 232 口)

- 如果连接多台仪表,每个仪表的机码(或通信地址)不能相同,可以依次设定 1、 2、...
- 如果上述项目没有发现问题,建议通过计算机监视一下串口线数据。参见下图。在监视时电脑运行任意一 款串口调试助手软件,通过软件观察串口传输的数据。如果数据线上传或发送,说明 PLC 没有对串口进 行操作,如果能检测到数据,则可以通过对数据分析,进一步了解问题所在。
- 如果能检测到主站发送的正确指令,但无返回。说明仪表设置的通信参数不对、或者仪表损坏。如果 能够监视到仪表返回数据, 但 PLC 没有收到数据, 有可能是 PLC 运行速度不够, 仪表返回数据太快, 可 以通过增加仪表通信包间隔尝试。
- - 如果通信误码率较高或者通信时断时续, 可能是系统干扰问题。

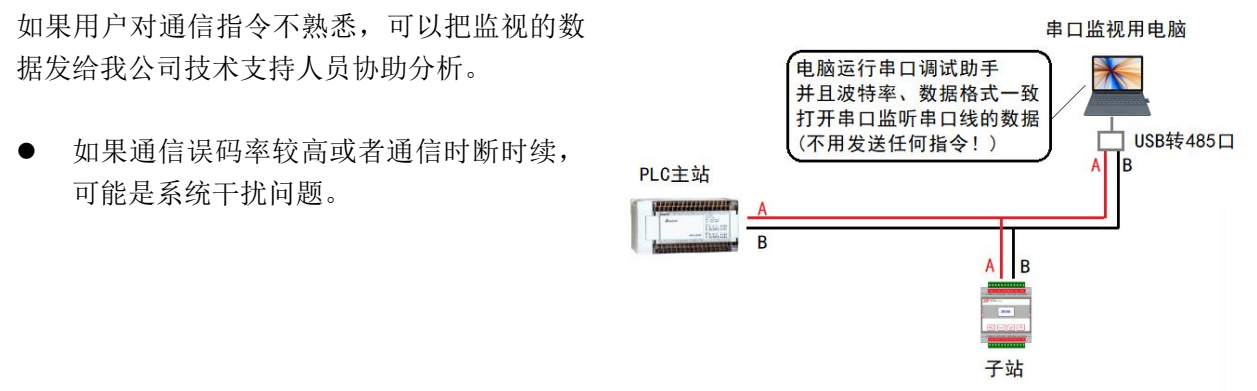

# <span id="page-31-0"></span>**8.**参数表

仪表参数表、通信地址表、通信命令功能码。

## <span id="page-31-1"></span>**8.1** 方式 **2** 峰值捕获参数表

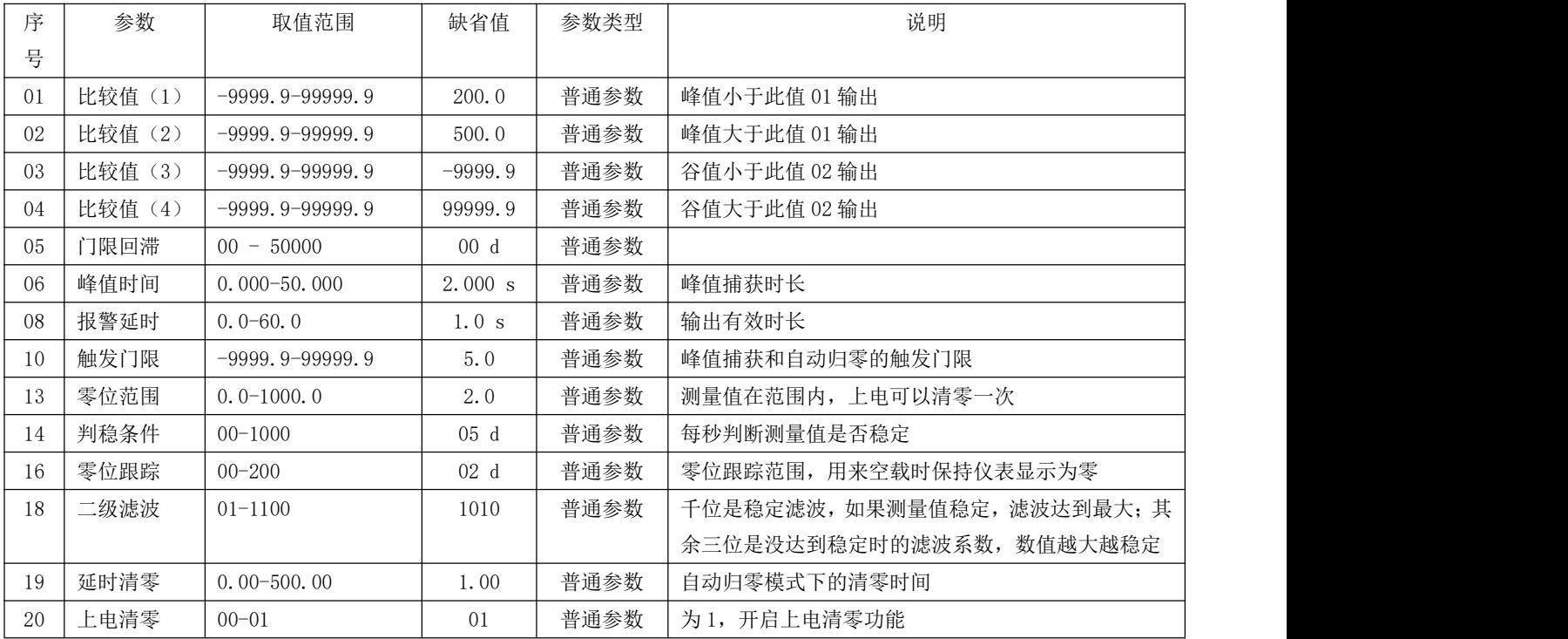

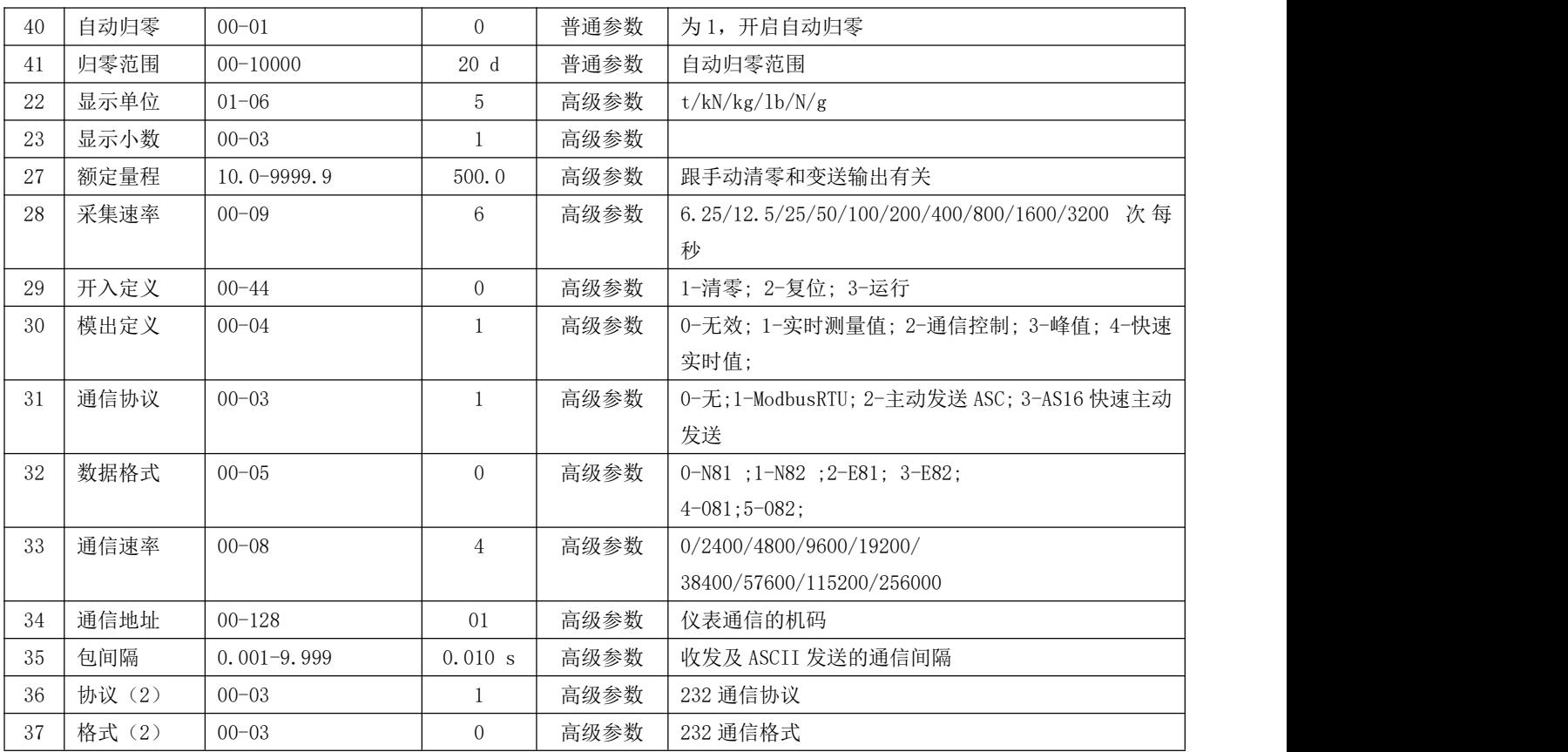

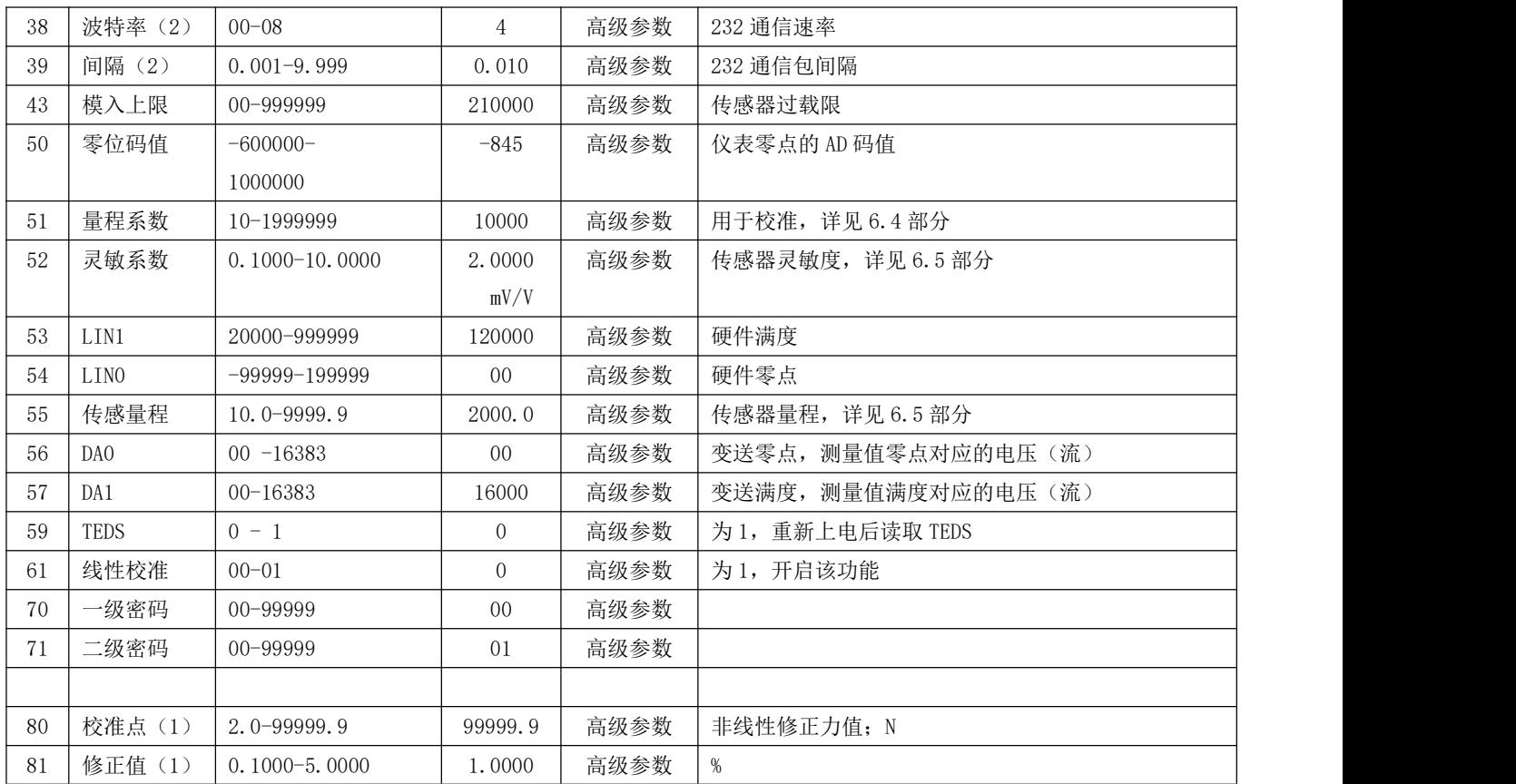

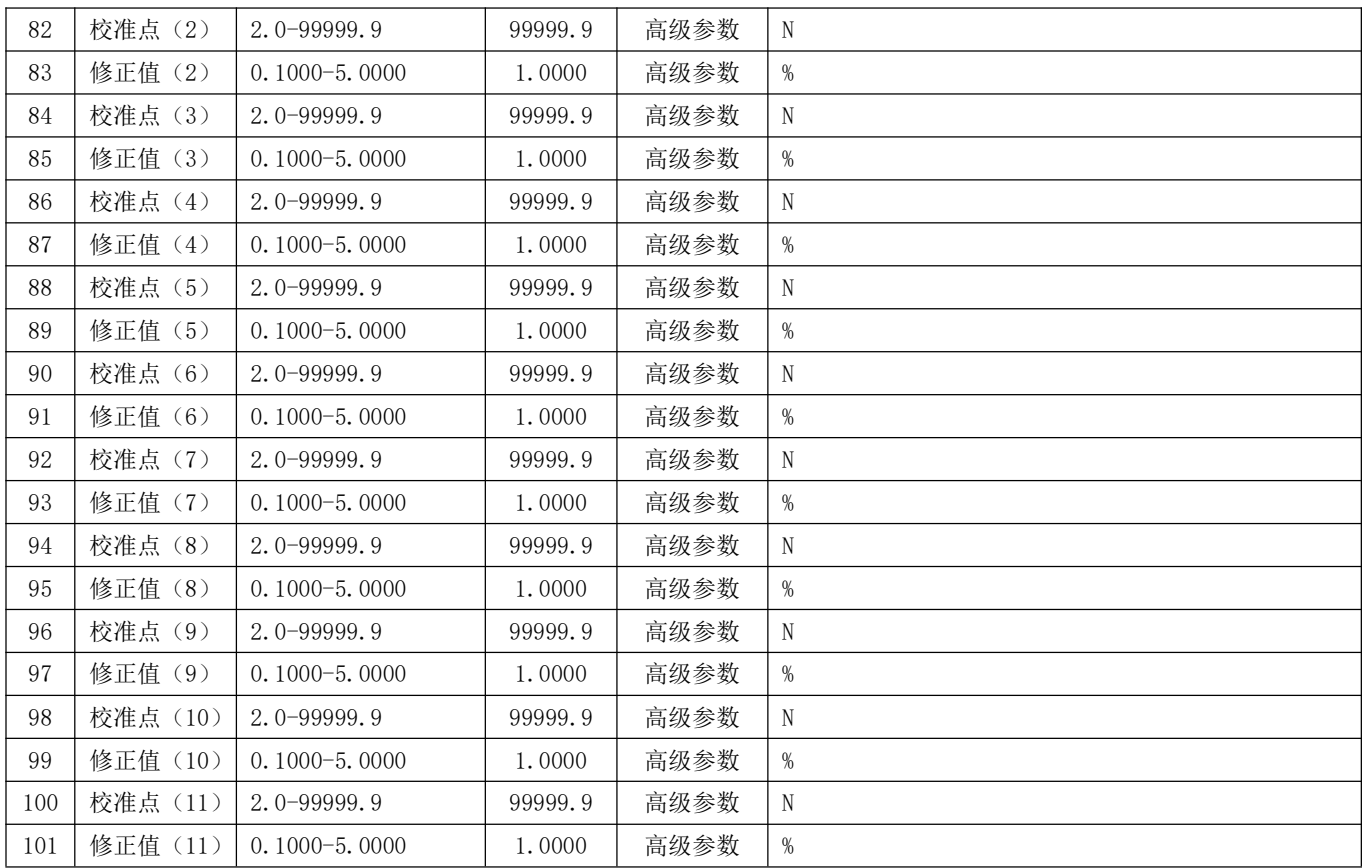

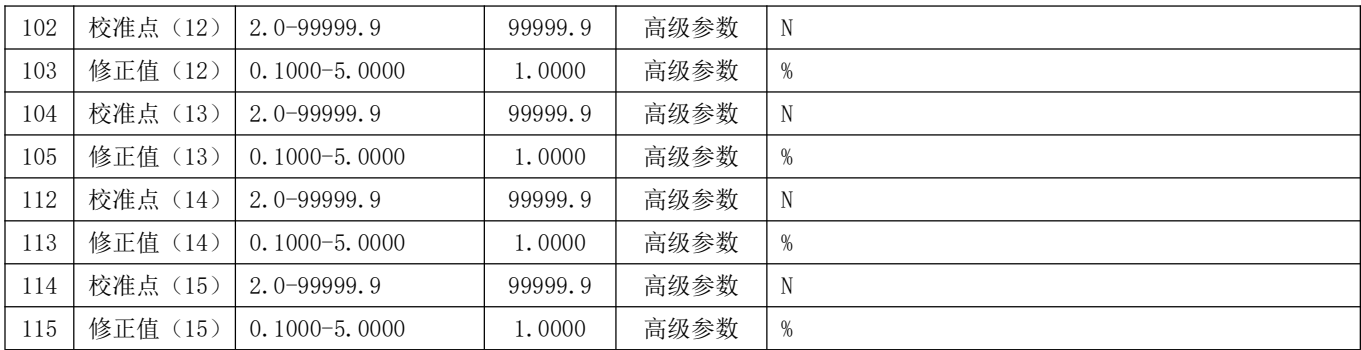

# <span id="page-35-0"></span>**8.2** 方式 **1** 上下限比较参数表

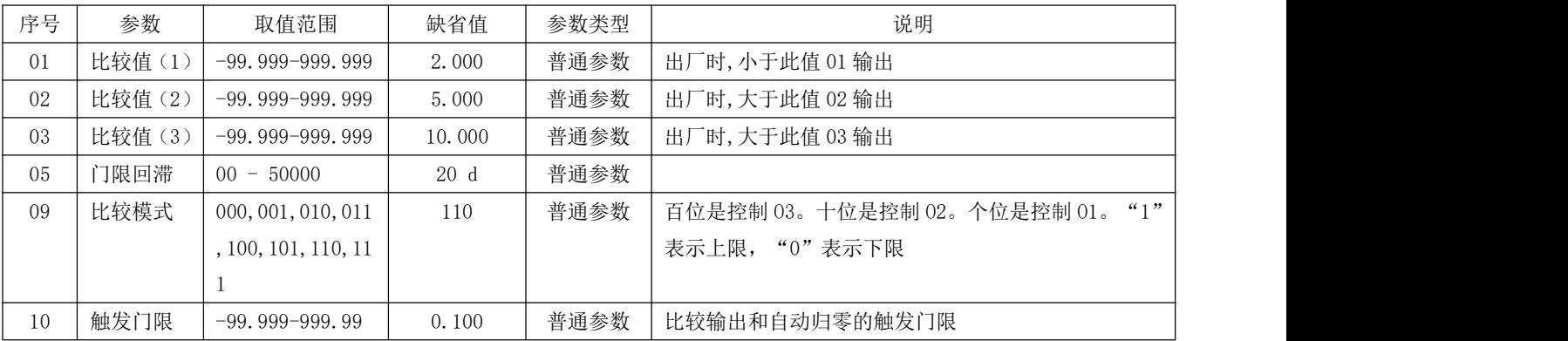

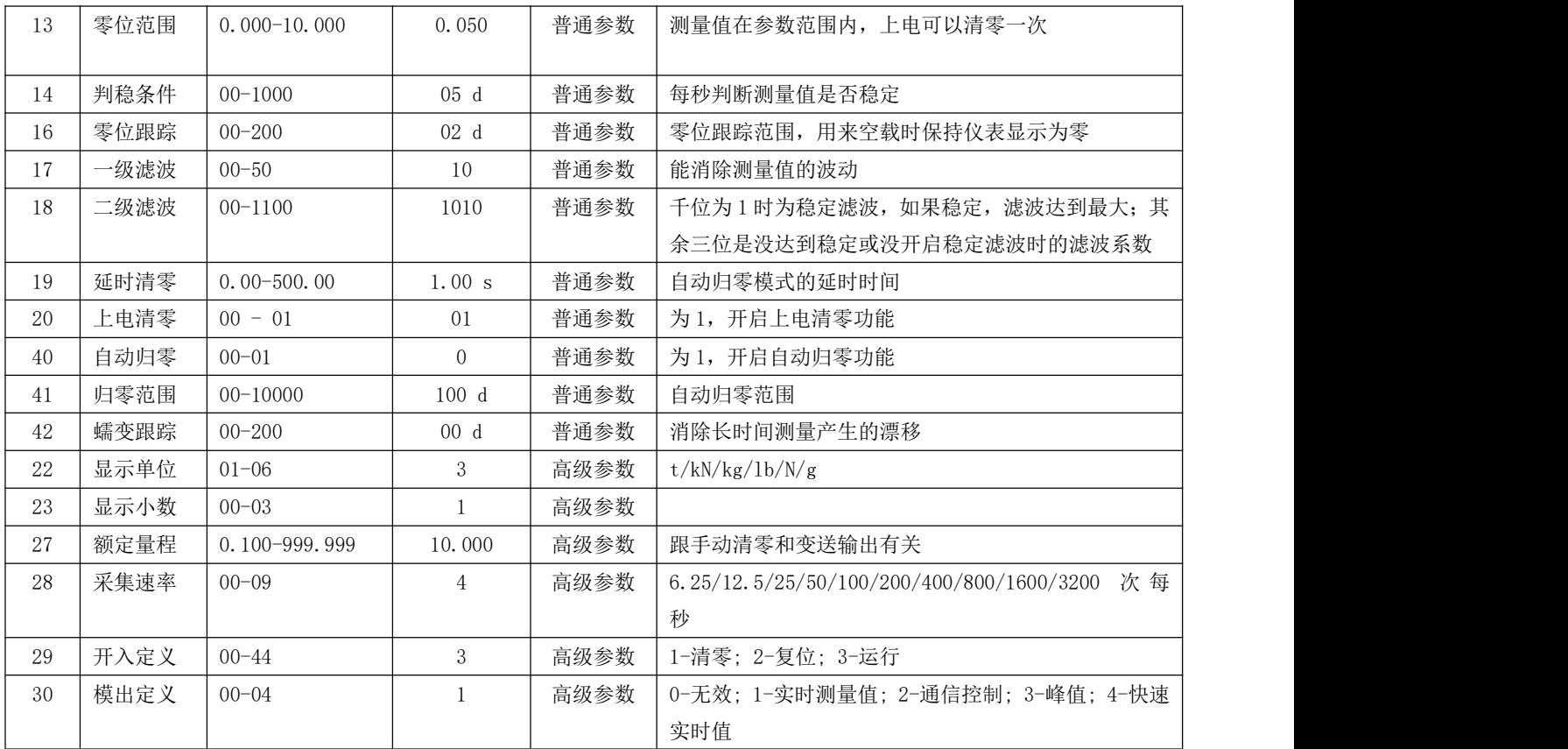

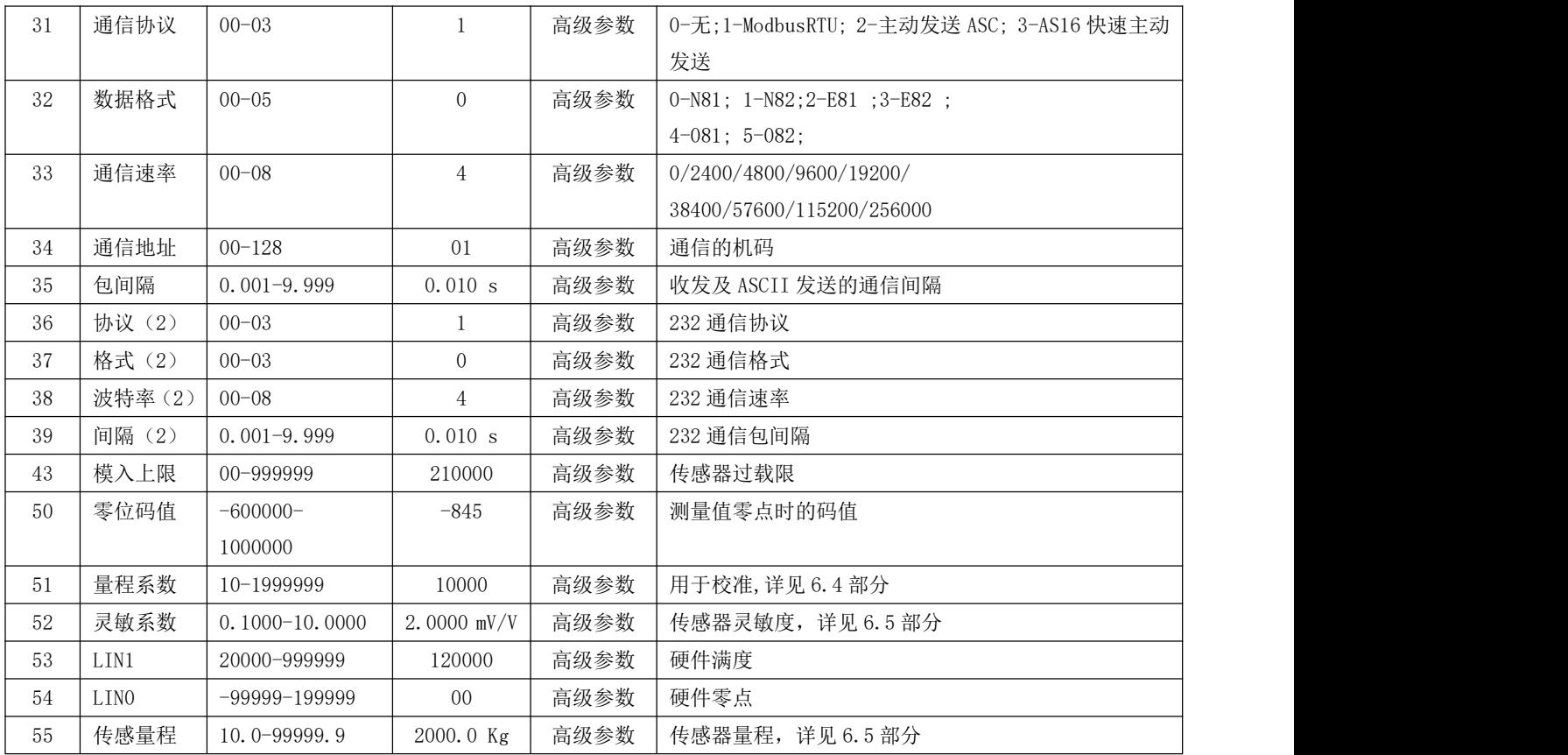

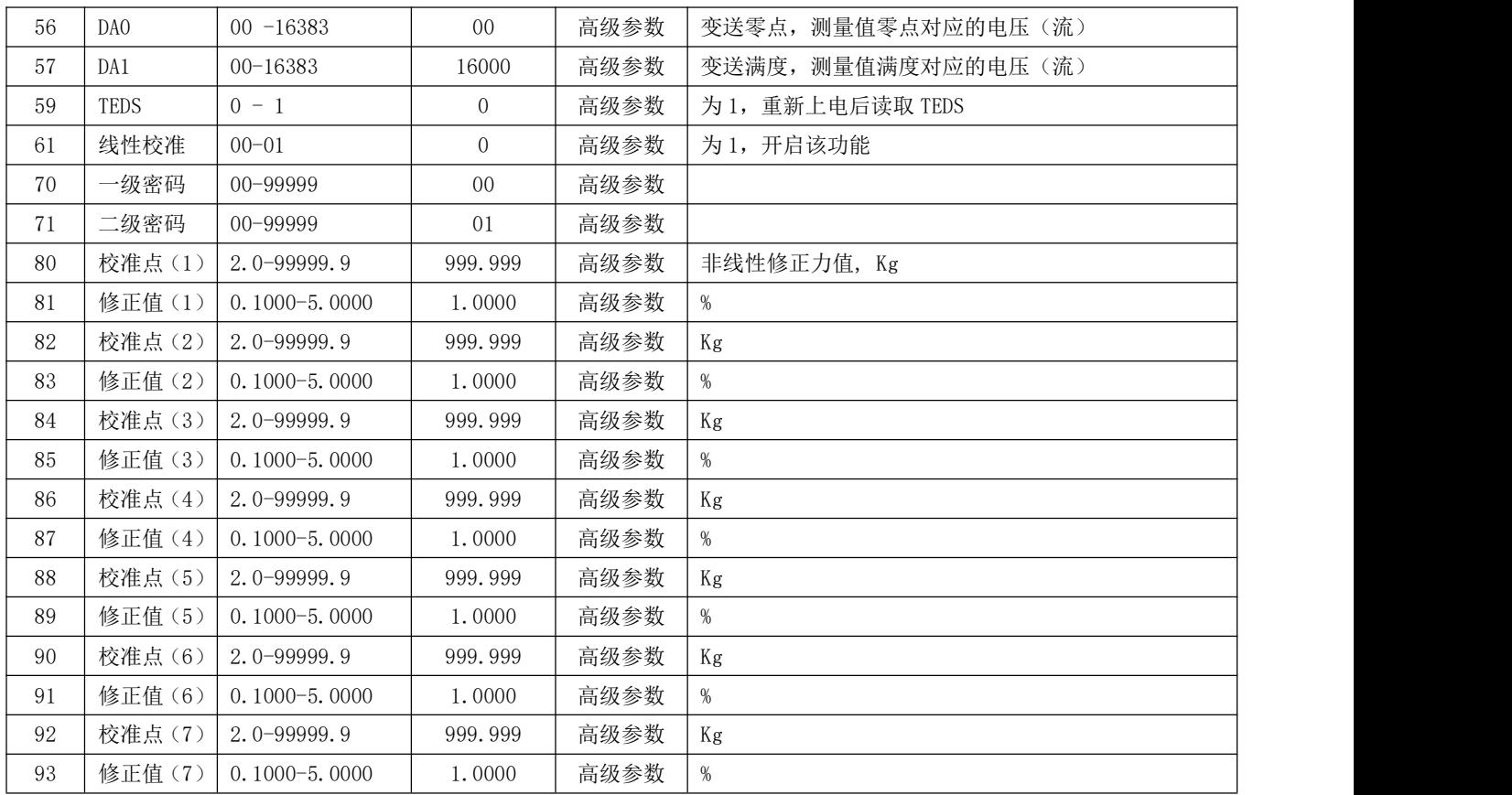

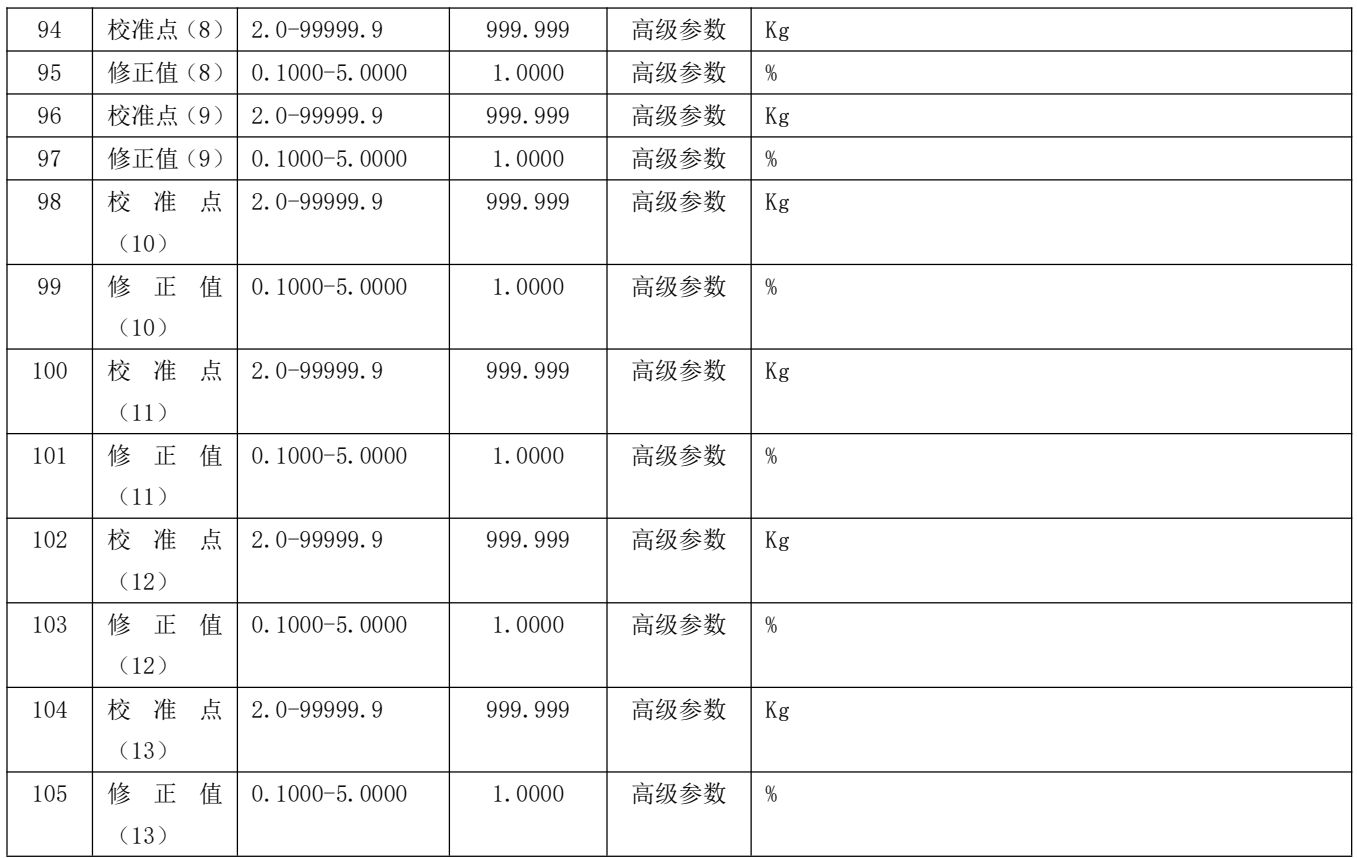

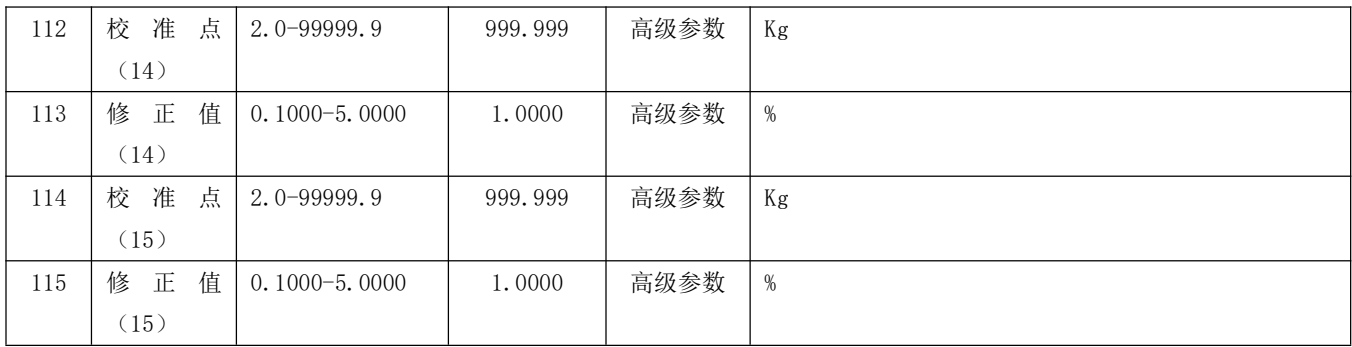

# <span id="page-40-0"></span>**8.3** 通信地址表

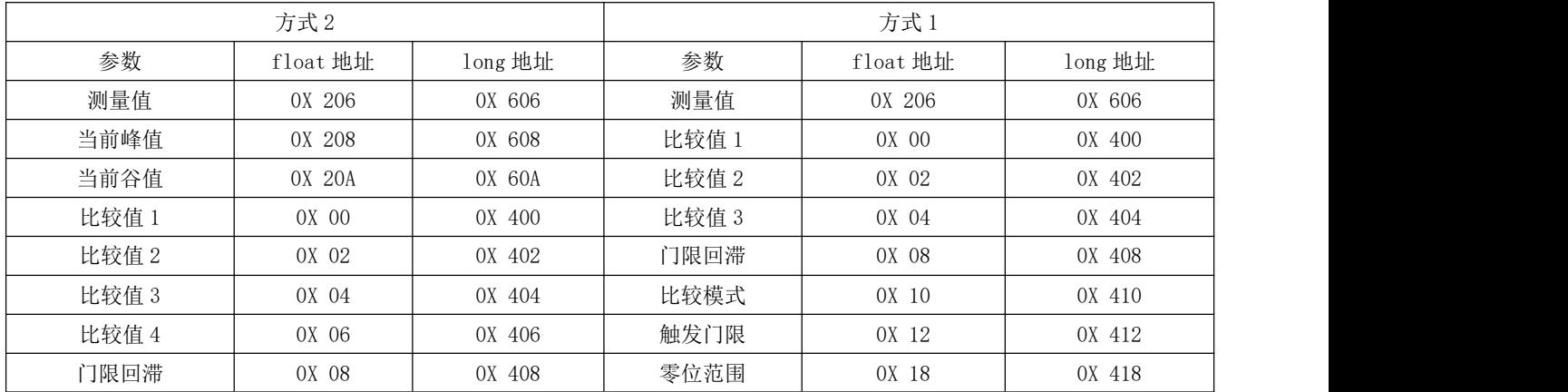

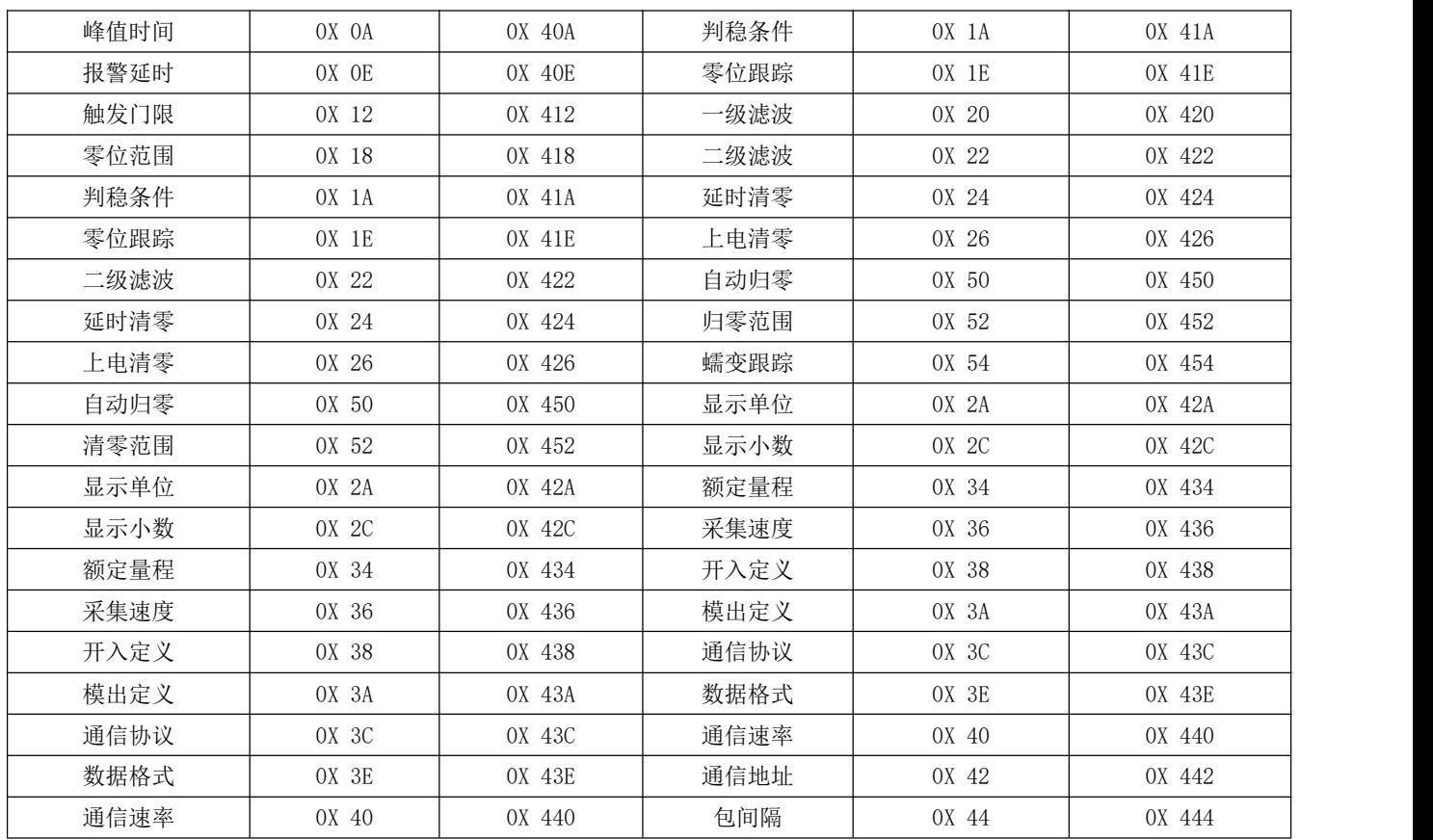

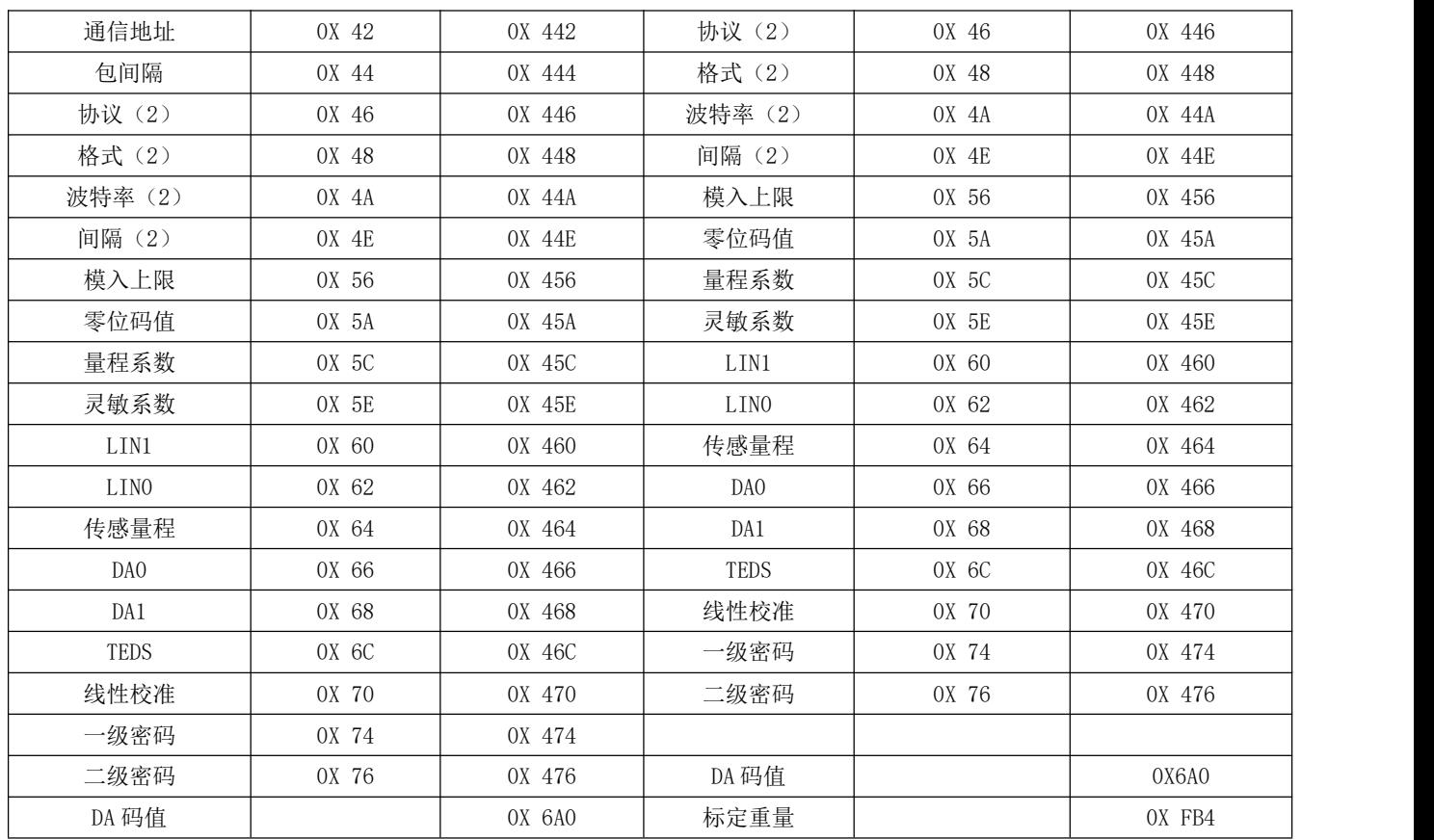

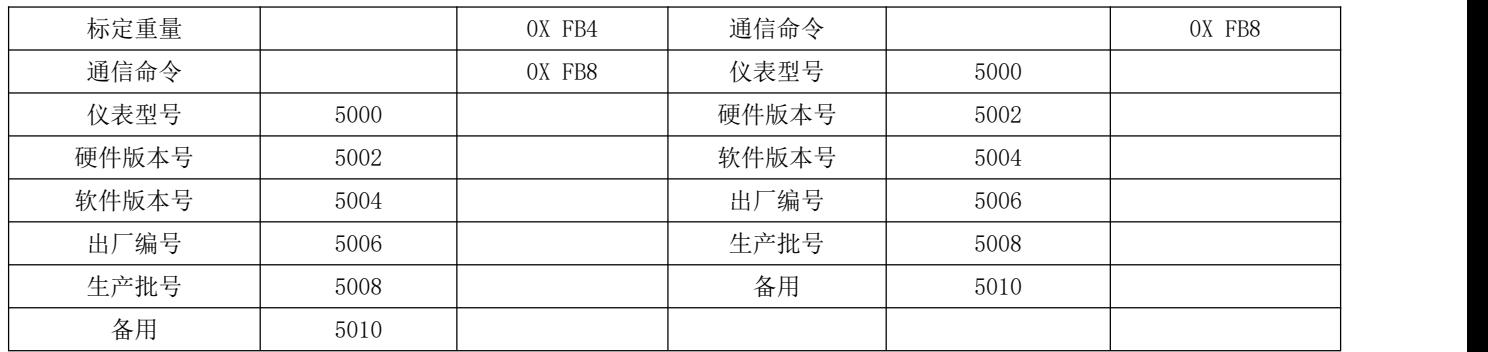

通信命令功能码。

向"通信命令"地址(FB8)写入不同数据实现不同功能 写 10 为手动清零:01 10 0F B8 00 02 04 00 00 00 0A 38 8A 写 11 量程校准(先对 FB4H 写入砝码重量 long 型): 01 10 0F B8 00 02 04 00 00 00 0B F9 4A 写 12 硬件满度保存:0110 0F B8 00 02 04 00 00 00 0C B8 88 写 13 硬件零点保存:01 10 0F B8 00 02 04 00 00 00 0D 79 48 写 14 数字校准:01 10 0F B8 00 02 04 00 00 00 0E 39 49 写 15 参数备份:01 10 0F B8 00 02 04 00 00 00 0F F8 89 写 20 写 TEDS:01 10 0F B8 00 02 04 00 00 00 14 B8 82 写 21 读 TEDS:01 10 0F B8 00 02 04 00 00 00 15 79 42

# <span id="page-44-0"></span>9.保修说明

- 产品自售出之日起,整机保修一年。 在保修期内如发现产品故障应及时与我公司联系,不得自行拆卸,否则本公司有权拒绝保修。
- 属下列情况之一者,实行收费修理:
	- 1、保修期满的产品。
	- 2、由于运输、保管不善而损坏或未按说明书要求进行操作而损坏的。
	- 3、自行拆卸的或经非本公司保修点修理后的产品。
	- 4、无产品编号或无保修单上的产品编号与送修的产品编号不符或涂改过的产品。
	- 5、在保修期内非产品质量原因造成的损坏。